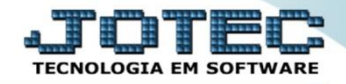

## **CONSULTA VALORES DE PRODUTO NAS FORMAS DE PAGAMENTOS FMCOPPRFP**

 *Explicação: Consulta um produto em específico, escolhendo até 3 formas de pagamentos diferentes, onde serão simulados os valores de suas parcelas, conforme cada forma de pagamento cadastrada, e a tabela de preço do produto. (Obs.: Para realizar esta rotina, o produto deve ter tabela de preço cadastrada).*

## Para realizar esta consulta, acesse o módulo: *Faturamento.*

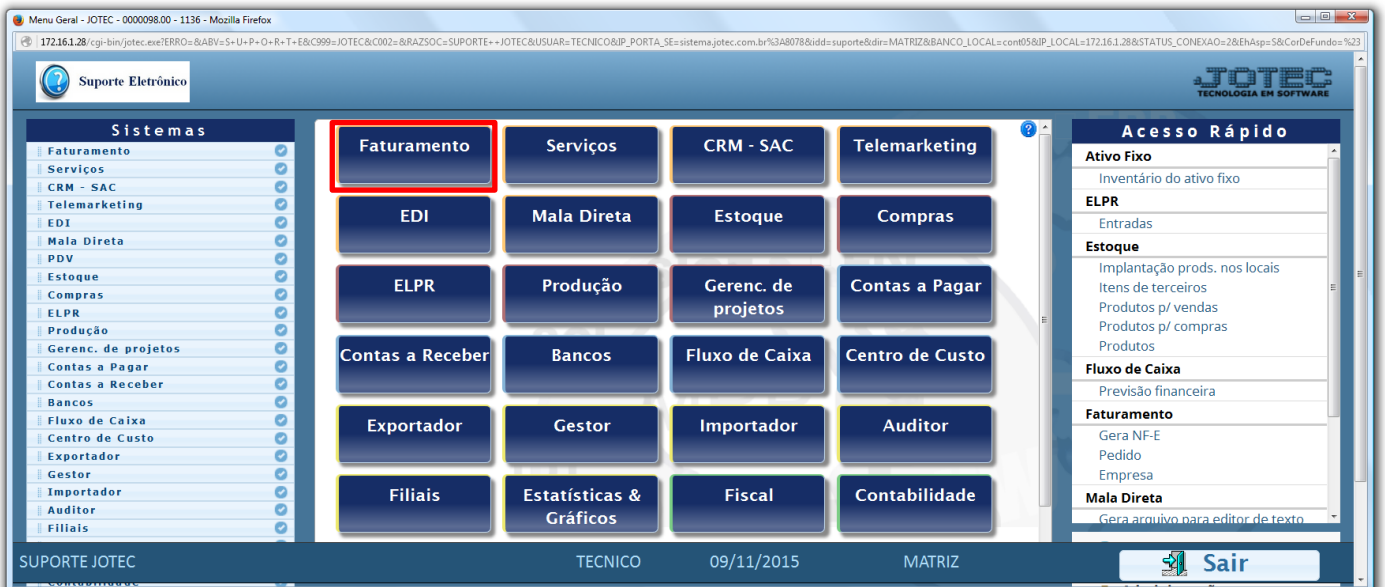

Em seguida acesse: *Consulta > Val. Produto nas Formas Pagto.*

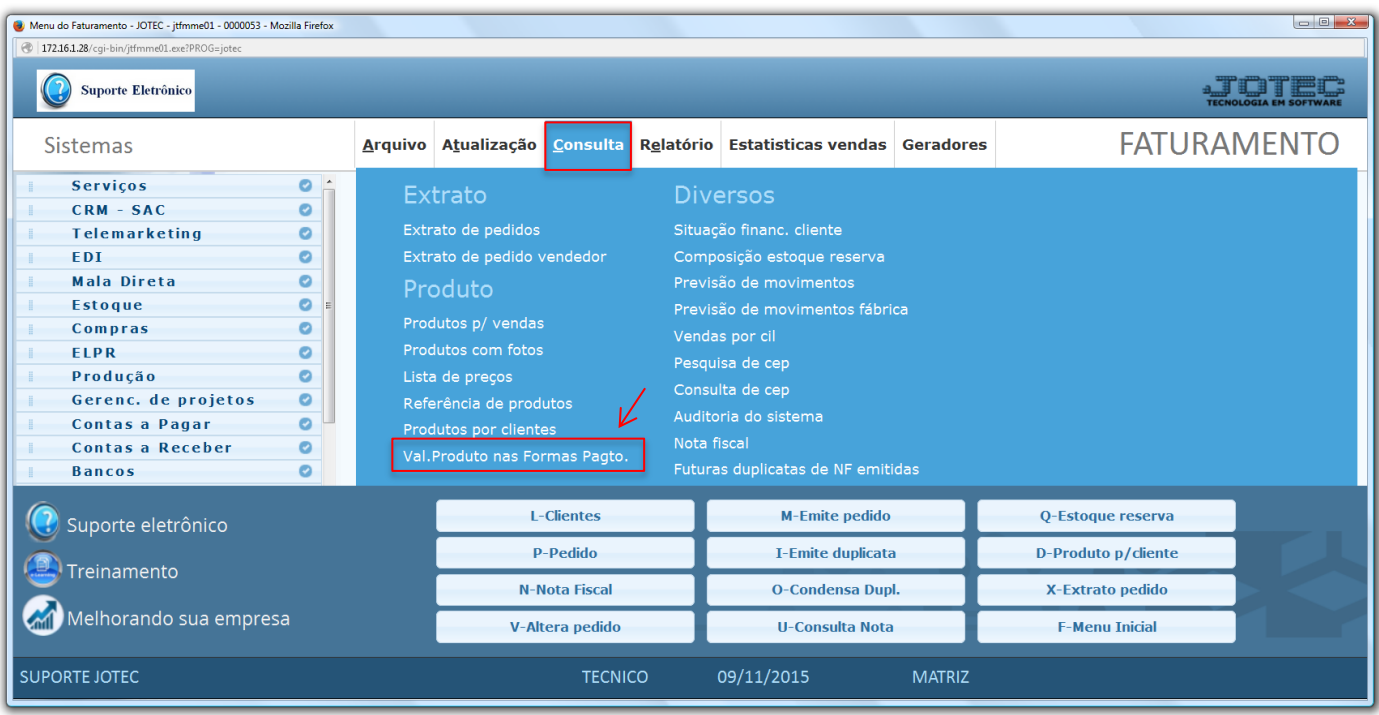

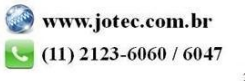

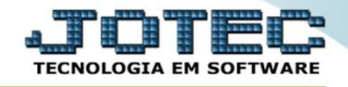

 Na tela seguinte, selecione o *(1) Produto* e as *(2) Formas de pagamentos* a serem analisadas. Clique no ícone do *"Binóculo"* para gerar a consulta.

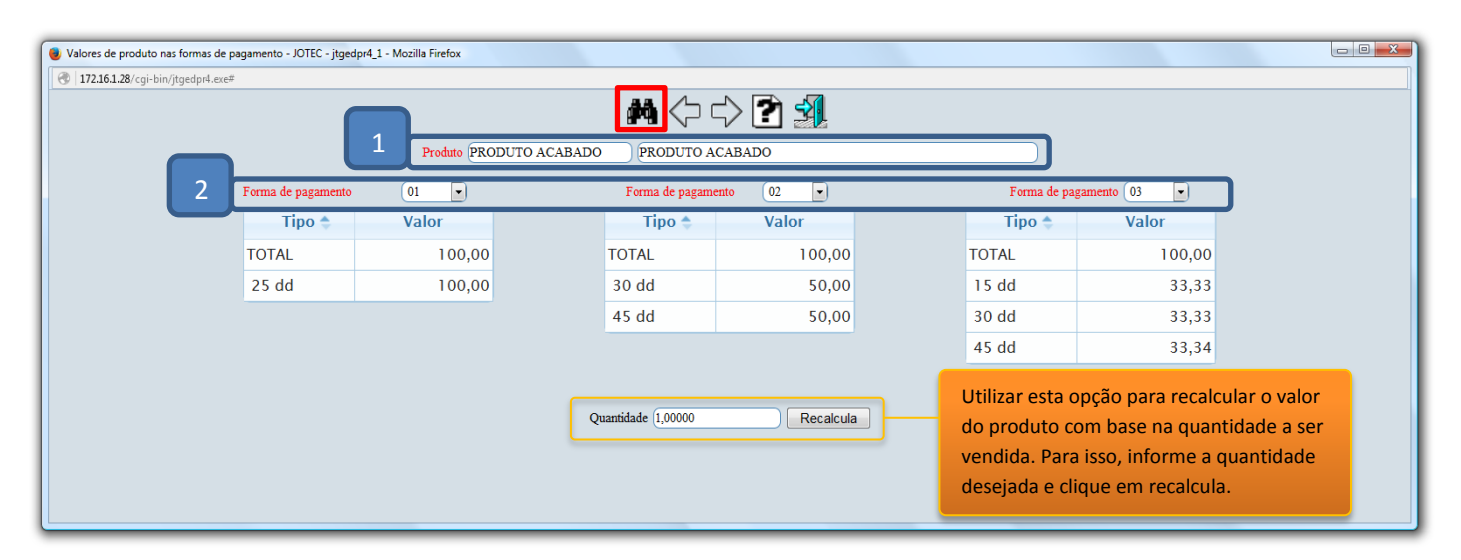

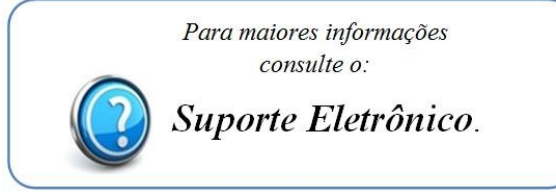

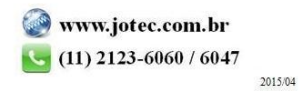